OA 线上会签经济合同操作流程

第一步: 电脑登录学校网站,打开"智慧山体"界面。 第二步:点击"综合办公大厅"中"移动办公"。

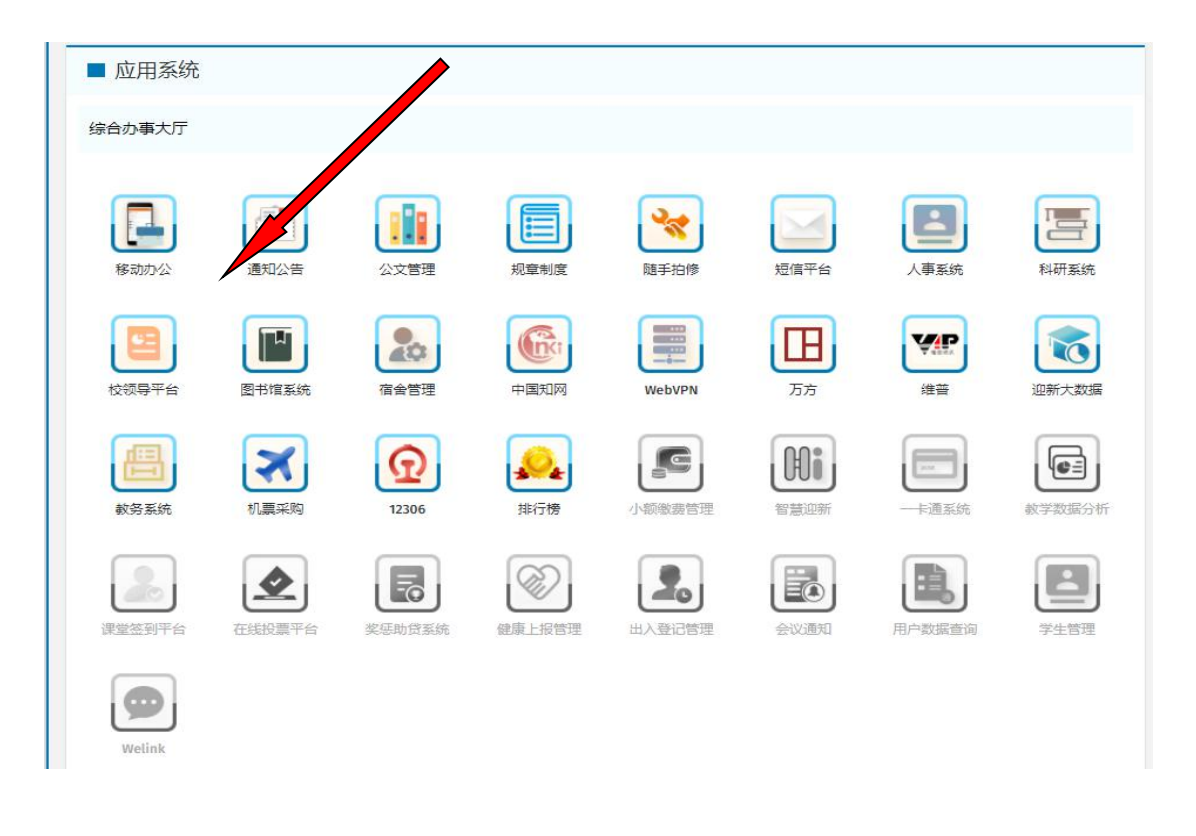

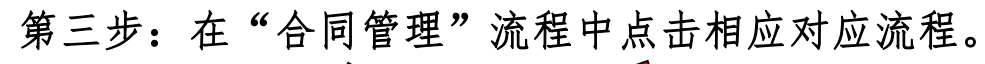

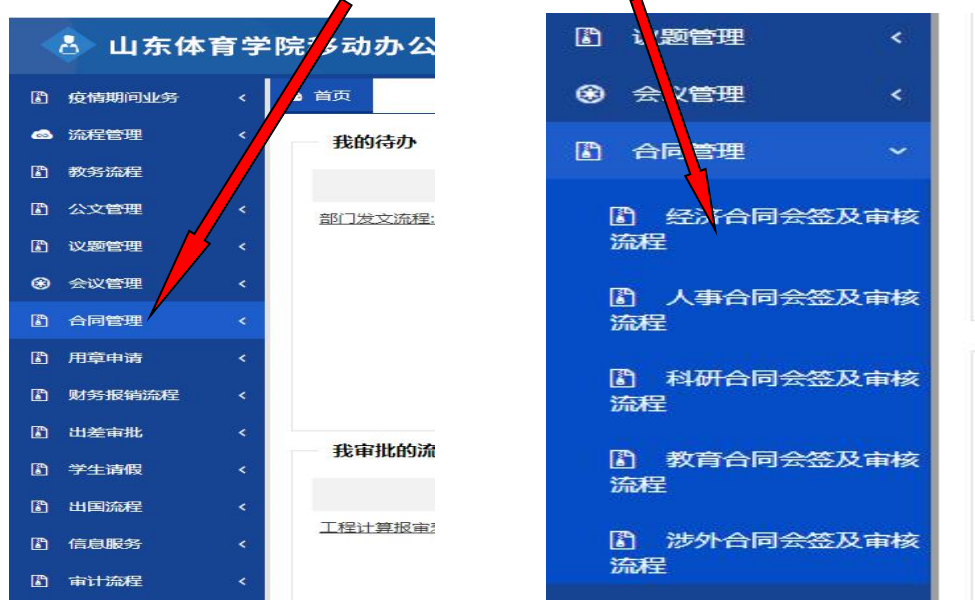

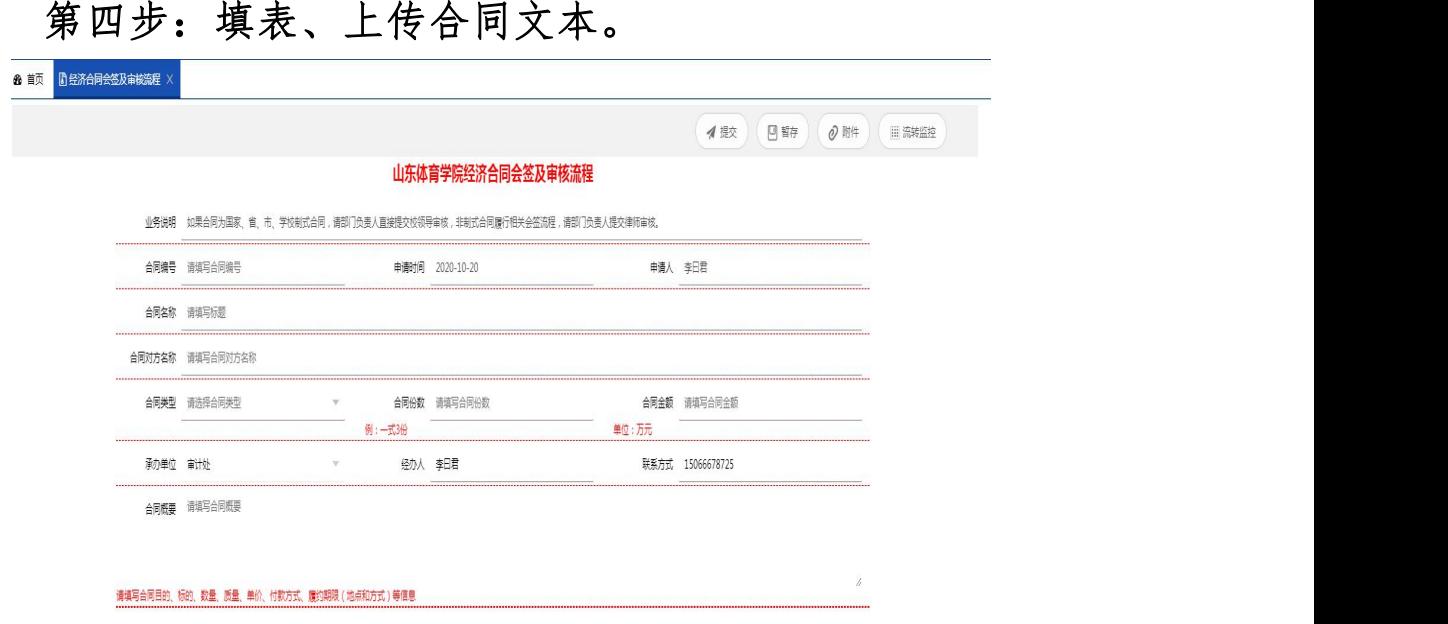

1.所有空格均为必填项。

2. 选择"合同类型": 工程建设合同、采购合同、租赁合 同、赞助合同、捐赠合同、竞赛训练合同和其他合同。

3.会签表中的相关填写事项,可以从合同中直接复制粘 贴。

4.附件是必选项,把所需会签合同的电子文档做为附件 上传,做为相关部门会签的审核依据。

## 第五步:提交。

上述选项填写完成后,点击提交。合同即进入下一流程。

## 第六步:会签流程。

经办人提交后,会直接转到经办部门负责人处。

经办部门负责人应区分为制式合同还是非制式合同。制 式合同直接提交分管院领导审批,非制式合同提交律师审 あいしゃ しゅうしゃ あいしゃ あいしゃ あいしゃ あいしゃ はんしゃ あいしゃ はんしゃ はんしゃ

律师审核签署修改意见后返还到经办人处。

经办人按律师意见修改合同后,提交至财务处、审计处 及相关部门会签。

相关部门会签后,由部门负责人提交分管院领导,部分 项目提交校长审批。

第七步:打印。

合同会签审批完成后,可直接打印合同会签单。